**PHILIPS** 

# Guida di avvio rapido

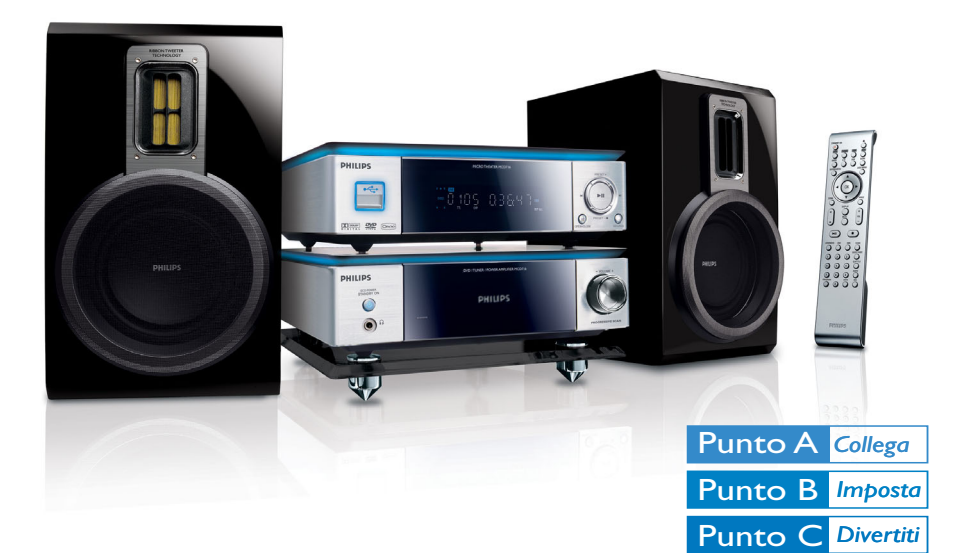

## *Contenuto della confezione*

Articoli all'interno della confezione al momento dell'apertura.

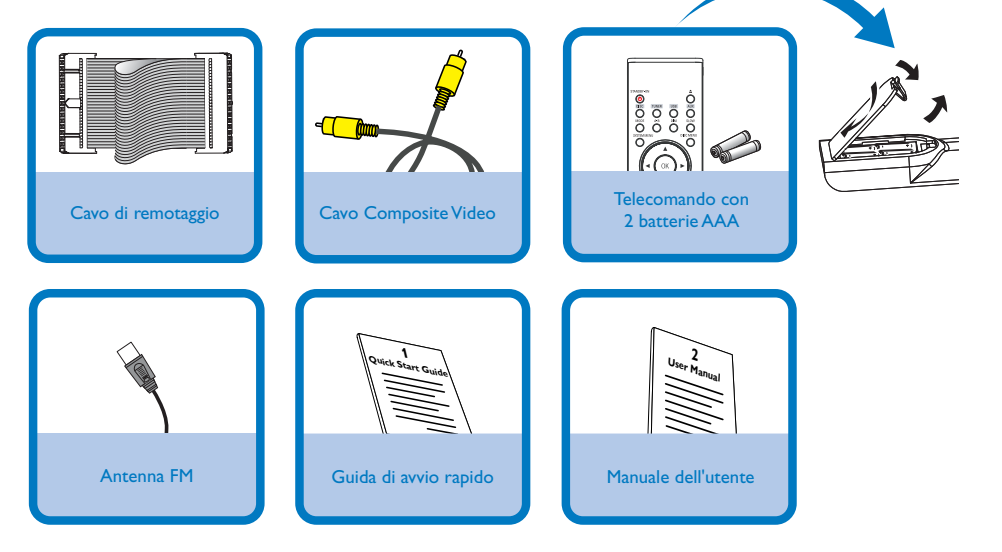

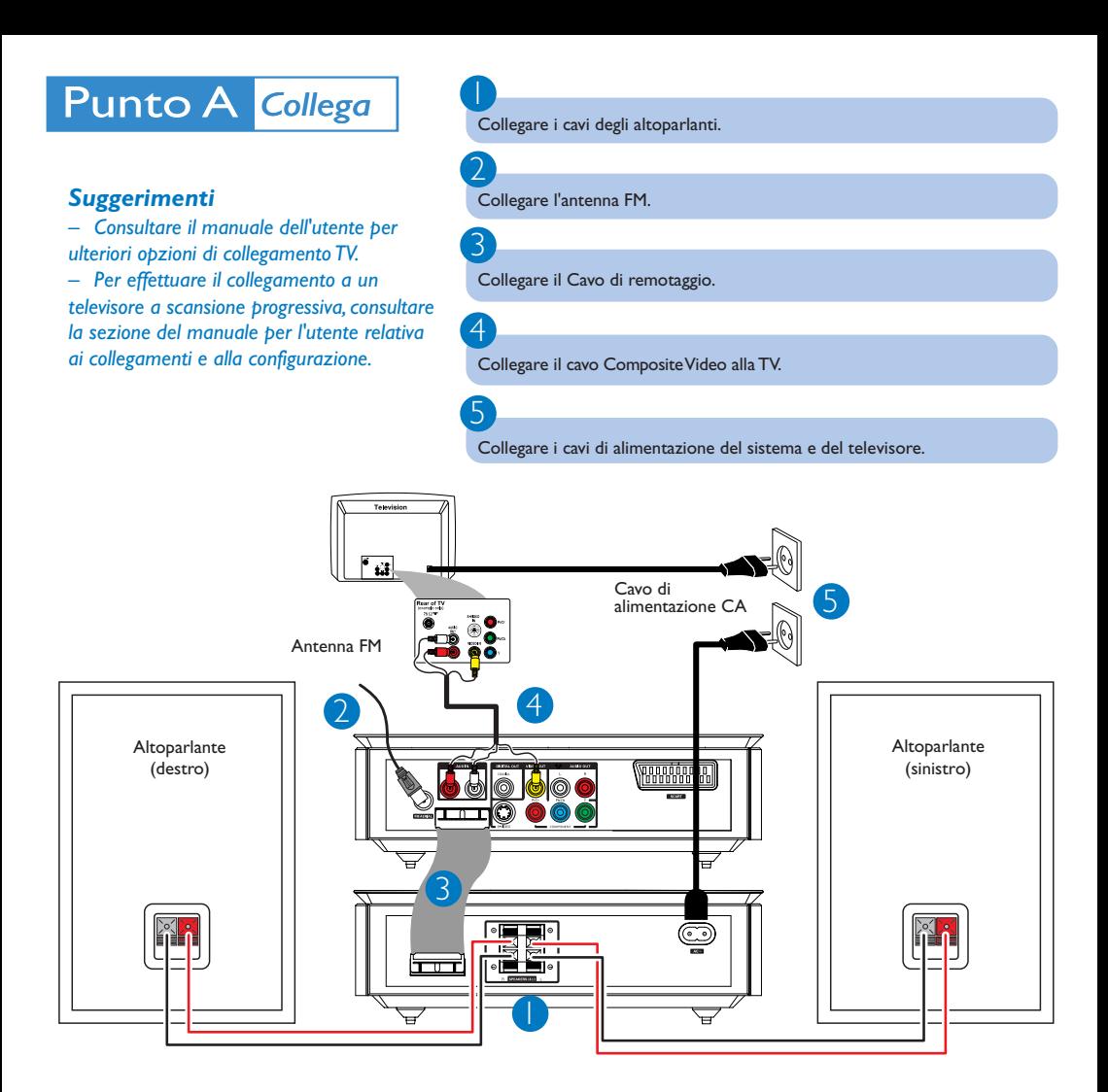

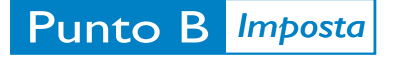

1

2

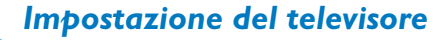

Premere **SOURCE** (**DISC** sul telecomando) per selezionare la sorgente disco.

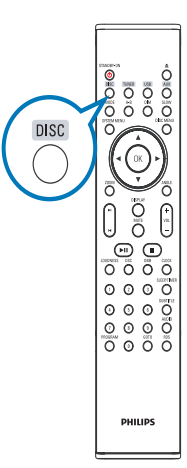

Accendere la TV ed impostare il canale Video In corretto.

# Punto B *Imposta*

1

2

3

 $\overline{4}$ 

## *Impostazione dell'orologio*

Nella modalità standby, tenere premuto **CLOCK** sul telecomando.

Quando le cifre relative all'ora lampeggiano, premere **VOLUME-/+** sul sistema o sul telecomando per impostare l'ora.

Premere nuovamente **CLOCK** e le cifre relative ai minuti lampeggiano. Premere **VOLUME-/+** sul sistema o sul telecomando per impostare i minuti.

Premere ancora una volta **CLOCK** per confermare l'impostazione dell'orario.

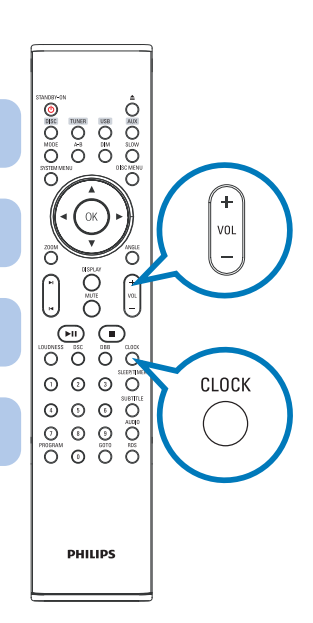

#### *Impostazioni delle opzioni del menu DVD*

#### *IMPORTANTE!*

*Se la funzione di scansione progressiva è attiva, ma non è supportata dal televisore o i cavi non sono collegati correttamente, Consultare il manuale dell'utente per verificare la configurazione della scansione progressiva oppure disattivarla attenendosi a quanto riportato di seguito: 1) Disattivare la modalità scansione progressiva del televisore oppure attivare la modalità*

## *interlacciata.*

*2) Premere SYSTEM sul telecomando per uscire dal menu di sistema e poi DISC e "1" per uscire dalla scansione progressiva.*

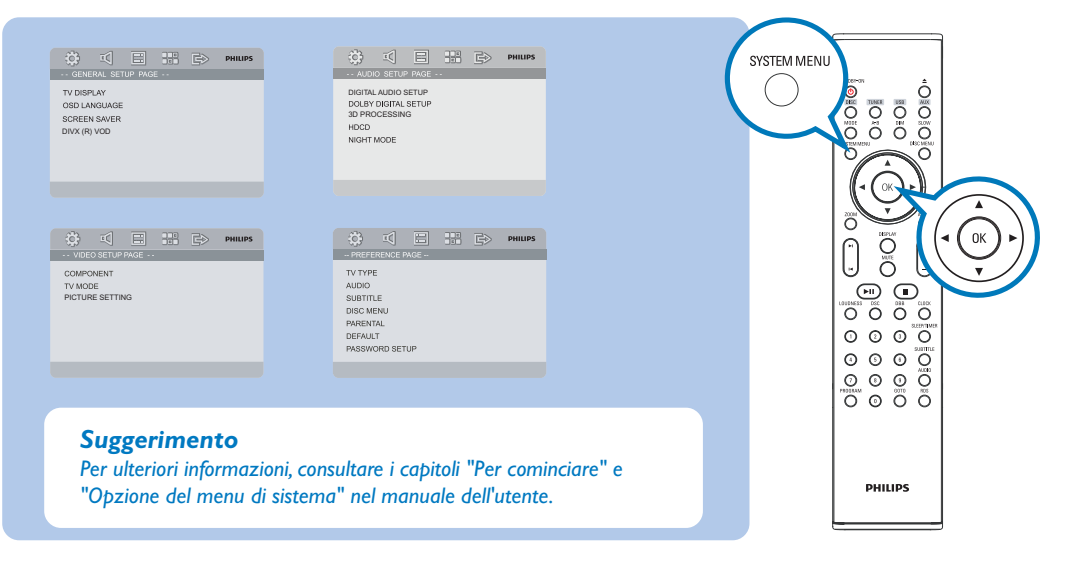

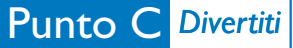

#### DVD *@ s*v⇔ | *Riproduzione di un disco* **TES ALE DIVX**  $\overline{\mathsf{I}}$ Premere **OPEN •CLOSE** (  $\triangleq$  sul telecomando) per aprire il vassoio del disco e caricare un disco, quindi premere lo stesso tasto per chiudere il vassoio. ➜ Assicurarsi che l'etichetta del disco sia rivolta verso l'alto. ′≙ 2 **OPEN•CLOSE** Se la riproduzione non si avvia automaticamente, premere ▶ II. 3

Premere PRESET-/<sup>9</sup> (<sup>9</sup> sul telecomando) per arrestare la riproduzione.

## *Programmazione e sintonizzazione delle stazioni radio*

1 Premere **SOURCE** (**TUNER** sul telecomando) per selezionare il sintonizzatore.

## 2

Tenere premuto **PROGRAM** per più di due secondi per programmare tutte le stazioni disponibili in ordine sul telecomando" after PROG.

#### 3

 $\overline{\mathsf{I}}$ 

2

3

Premere **PRESET+/-** (**E** / ▶ sul telecomando) fino a visualizzare la stazione preimpostata desiderata.

## *Riproduzione di una periferica di archiviazione di massa USB*

Con il sistema Hi-Fi, si può utilizzare: memoria flash USB (USB 2.0 o USB1.1), lettori flash USB (USB 2.0 o USB1.1), schede di memoria (è necessario un lettore di schede supplementare per operare con questo sistema Hi-Fi)

WesternInserire il cavo USB del dispositivo USB nella porta sul dispositivo.

#### Premere il tasto **SOURCE** una o più volte per selezionare **USB** (sul telecomando, premere **USB**).

Riprodurre i file audio dell'USB con la stessa procedura utilizzata per gli album/tracce presenti su un CD

#### *Suggerimento*

*Nel manuale dell'utente in dotazione sono illustrate nel dettaglio le funzioni di riproduzione e ulteriori funzioni dell'unità.*

#### *Note sul telecomando:*

*– Per prima cosa, selezionare la sorgente che si desidera controllare premendo uno dei tasti di selezione della sorgente sul telecomando (ad esempio DISC o TUNER). – Quindi selezionare la funzione desiderata ( ad esempio*  $PL$   $M$ ,  $M$ ).

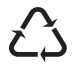